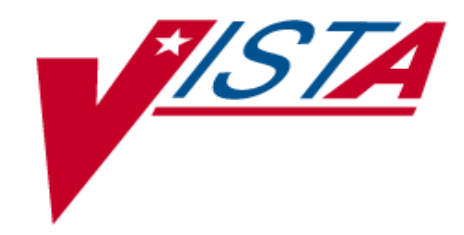

# **VistALink**

VERSION 1.0

## **Installation Guide**

*October 2, 2003* 

Department of Veterans Affairs VistA Health Systems Design & Development (HSD&D)

## <span id="page-1-0"></span>Revision History

**Table 1**, below, summarizes the *VistALink Installation Guide* revision history.

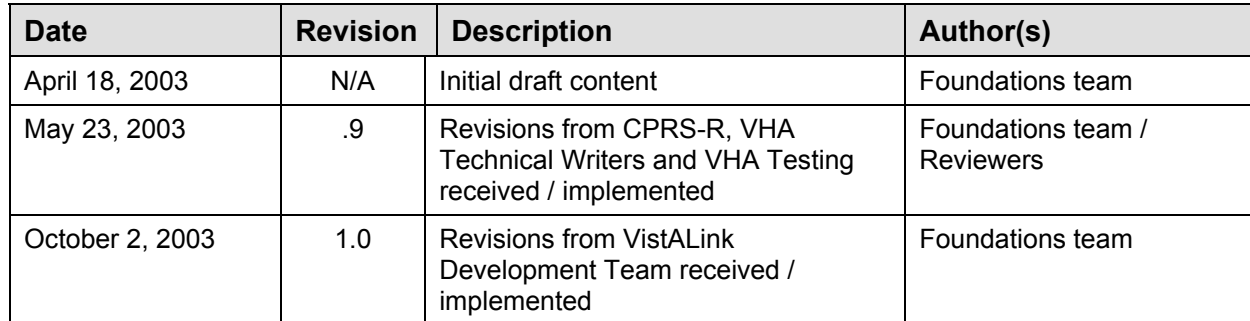

*Table 1: VistALink Installation Guide Revision History*

## Contents

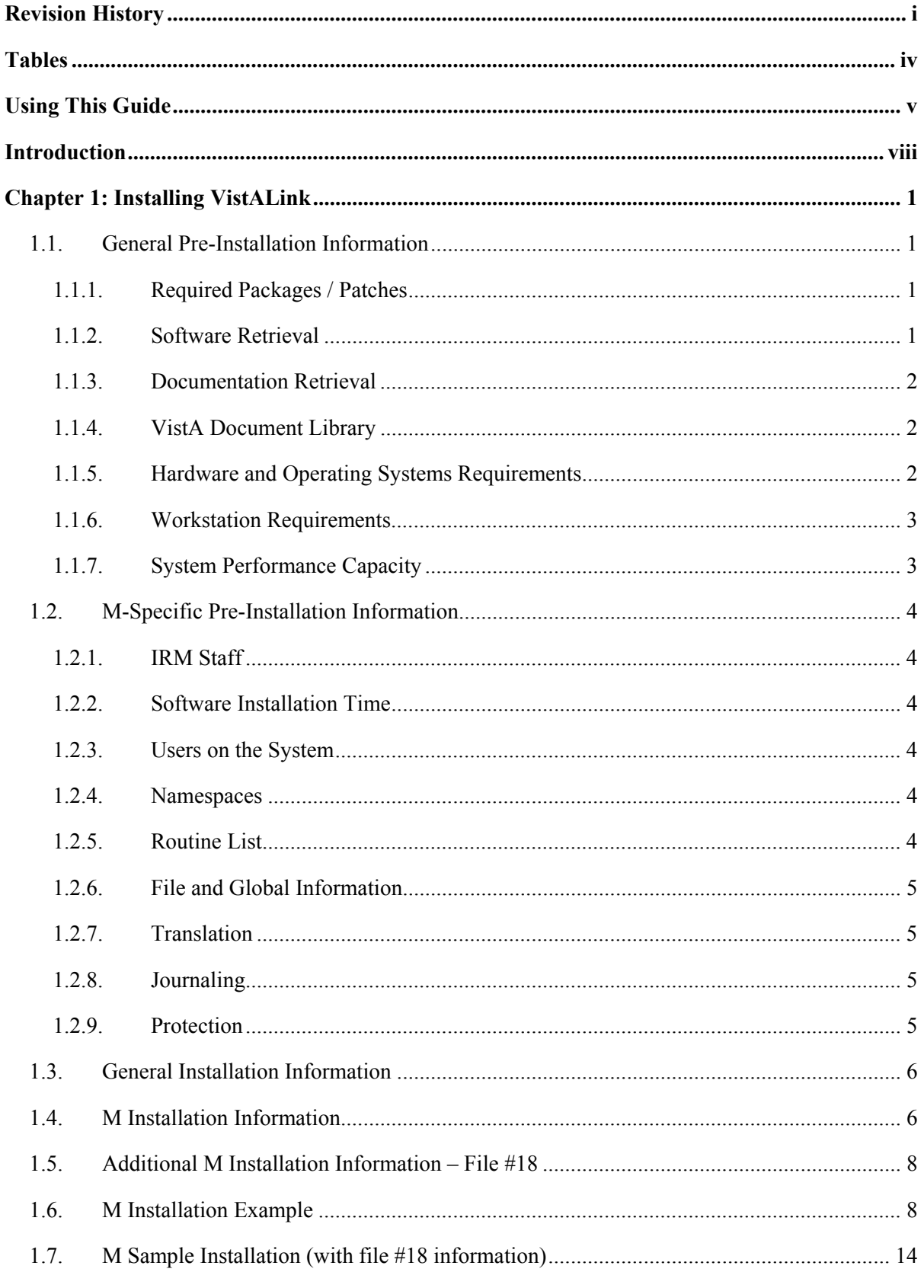

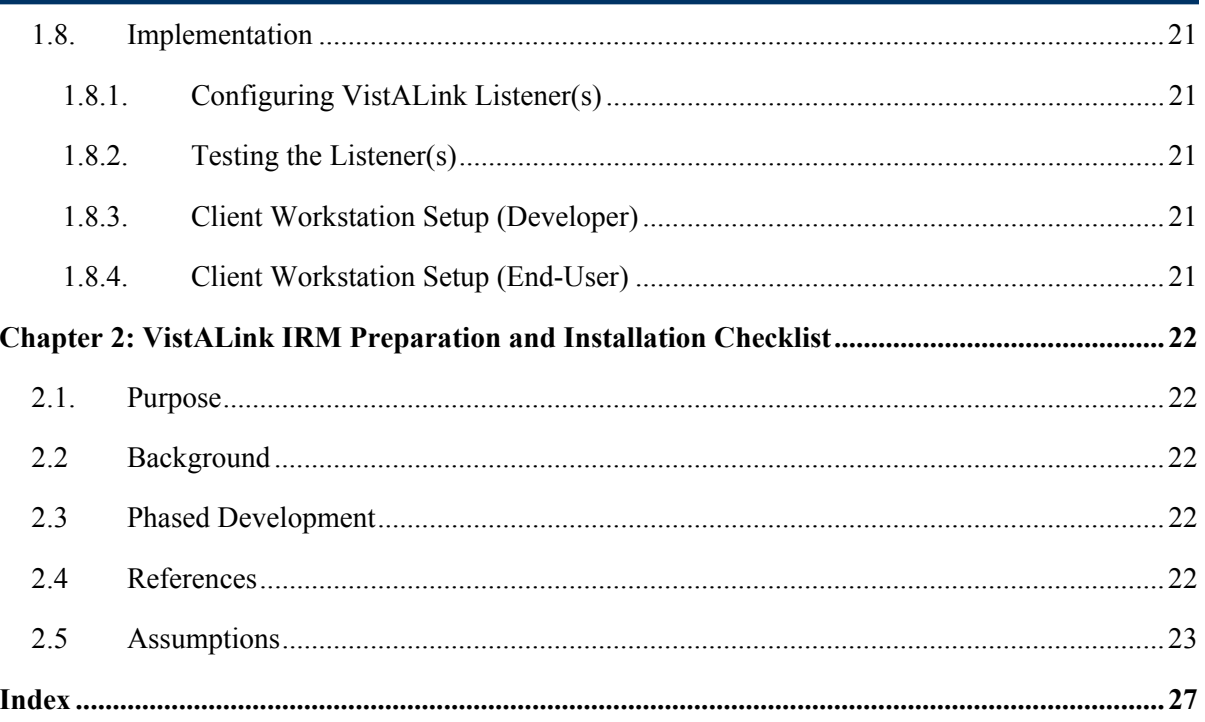

## <span id="page-4-0"></span>**Tables**

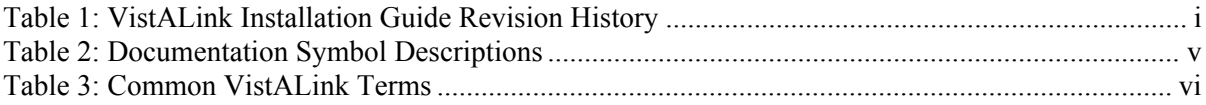

## <span id="page-5-0"></span>Using This Guide

This guide offers advice and instructions regarding the use of VistALink and the functionality it provides for Veterans Health Information Systems and Technology Architecture (VistA) as a whole.

To highlight different aspects of its subject matter, this guide uses several methods. Various symbols are used throughout the documentation to alert the reader to special information. **Table 2**, below, gives a description of each of these symbols:

| Symbol           | <b>Description</b>                                                                                      |
|------------------|----------------------------------------------------------------------------------------------------|
| đ                | Used to inform the reader of general information including references to<br>additional reading material |
| $\blacktriangle$ | Used to caution the reader to take special notice of critical information                               |

*Table 2: Documentation Symbol Descriptions* 

- Descriptive text is presented in a proportional font (as represented by this font).
- "Snapshots" of computer online displays (i.e., roll-and-scroll screen captures/dialogs) and computer source code are shown in a *non*-proportional font and enclosed within a box. Also included are Graphical User Interface (GUI) Microsoft Windows images (i.e., dialogs or forms).
	- $\triangleright$  User responses to online prompts will be in boldface type.
	- ¾ The word "**Enter**" in snapshots further prompts the user to press the **Enter** or **Return** key on their keyboard.
	- ¾ Author comments are displayed in italics or as "callout" boxes.
		- Callout boxes refer to labels or descriptions (usually enclosed within a box) that point to specific areas of a displayed image.

## <span id="page-6-0"></span>Common Terms

**Table 3**, below, describes some terms commonly used in this guide. These terms may be helpful as you use the guide to work with VistALink.

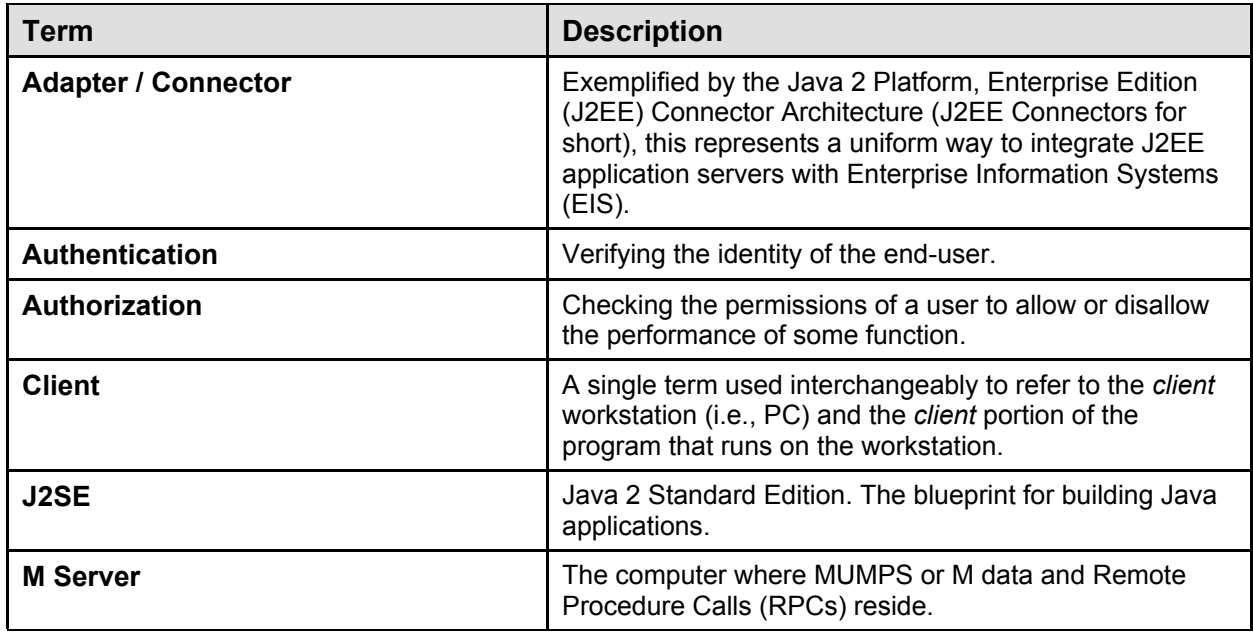

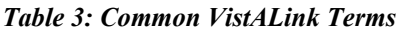

### How to Obtain Technical Information Online

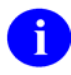

Methods for obtaining specific technical information online will be indicated in this guide (where applicable) under the appropriate topic.

## Assumptions About the Reader

This guide is written with the assumption that readers have experience with the following:

- VistA computing environment
- Kernel Installation and Distribution System [KIDS]
- VA FileMan data structures and terminology
- Microsoft Windows

This guide makes no attempt to explain how the overall VistA programming system is integrated and maintained. Such methods and procedures are documented elsewhere. We suggest you look at the various VA home pages on the World Wide Web (WWW) for a general orientation to VistA. For example, go to the Health System Design & Development (HSD&D) Home Page at the following web address:

<http://vista.med.va.gov/>

### Reference Materials

Readers who wish to learn more about VistALink should consult the following:

- *VistALink Developer / System Manager Manual,* available at [http://www.va.gov/vdl/.](http://www.va.gov/vdl/)
- *VistALink Technical Manual and Package Security Guide,* also available at <http://www.va.gov/vdl/>.
- <http://vista.med.va.gov/migration/foundations/Foundindex.htm>

The Foundations page (available at the URL above) provides announcements, additional information (e.g., Frequently Asked Questions [FAQs] or advisories), documentation links, archives of older documentation and software downloads.

VistALink documentation is made available online, on paper and in Adobe Acrobat Portable Document Format (.PDF). A .PDF must be read using the Adobe Acrobat Reader (i.e., ACROREAD.EXE), which is freely distributed by Adobe Systems Incorporated at the following URL or Web address:

#### <http://www.adobe.com/>

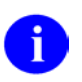

For more information on the use of the Adobe Acrobat Reader, please refer to the "Adobe Acrobat Quick Guide," also available at the Adobe URL above.

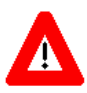

**DISCLAIMER: The appearance of external hyperlink references in this guide does not constitute endorsement by the Department of Veterans Health Administration (VHA) of this Web site or the information, products or services contained therein. The VHA does not exercise any editorial control over the information you may find at these locations. Such links are provided and are consistent with the stated purpose of this VHA Intranet Service.** 

## <span id="page-8-0"></span>**Introduction**

*This guide defines one of the three (3) VistALink v1.0 documentation deliverables:* 

- 1. Installation Guide
- 2. Developer / System Manager Manual
- *3.* Technical Manual and Package Security Guide

*The VistALink Installation Guide details all the steps required for setting up the VistALink M software components. The VistALink Developer / System Manager Manual gives nationwide VHA application modernization teams background information and specific instructions focused on VistALink as a tool. For questions concerning the architecture and construction of VistALink, the VistALink Technical Manual and Package Security Guide provides qualified answers, as well as foundational information. Together, these three publications document the current state of VistALink and anticipate upcoming development.* 

Please see the *General Pre-Installation Information* subsection on the next page of this manual for details on accessing all VistALink documentation via the VistA intranet.

**Background Information.** VistALink is a transport layer that allows Java to communicate with M remote procedures. VistALink is completely based on standard technologies, both on the Java and M side.

**Architectural Scope.** VistALink v1.0 is designed to work with a standalone J2SE application. VistALink will be used by other VistA rehosting projects as a transport layer between Java and M. VistALink implements the Java Connector Architecture (JCA) 1.0 standard – v1.0 of VistALink implements only the non-managed / J2SE version of the JCA standard.

**Functionality Scope.** VistALink v1.0 provides:

- a. Communication capabilities for an M application request from a client J2SE Java application
- b. An authenticated communication transport layer from Java to M
- c. End-user authentication within Java applications based on M user accounts (J2SE only)
- d. Calling of RPCs in a secure environment

#### **VistALink FAQs.**

For general or frequently asked questions (FAQs) about VistALink, please refer to the following web site:

http://vista.med.va.gov/migration/foundations/FAQ.htm

## <span id="page-9-0"></span>Chapter 1: Installing VistALink

Installing VistALink involves separate procedures for M systems and the Java workstation. This section has been broken down into subsections containing information on general pre-installation, Mspecific pre-installation, general installation and M-specific installation.

### 1.1. General Pre-Installation Information

#### **1.1.1. Required Packages / Patches**

Before the installation of VistALink v1.0, the following packages / patches must be installed.

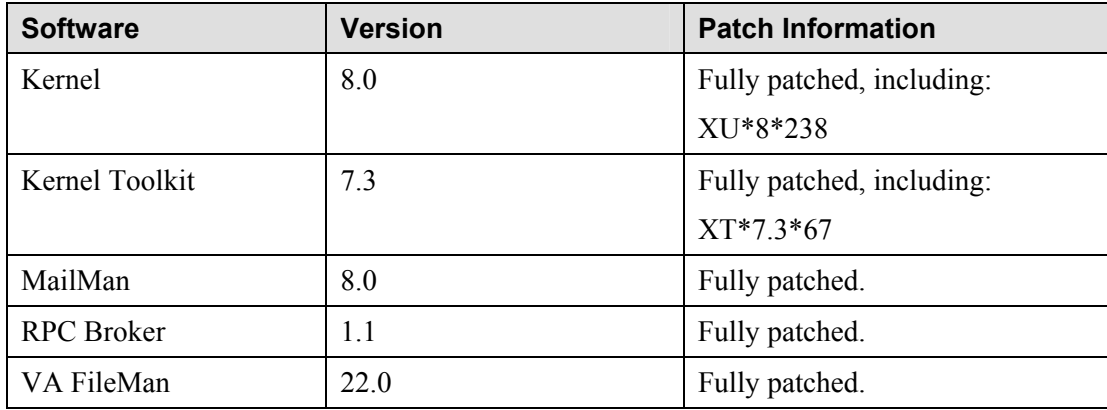

#### **1.1.2. Software Retrieval**

The ZIP file, **XOB\_1\_0.zip**, contains all the files necessary to install VistALink and is available in the Office of Information Field Office (OIFO) ANONYMOUS.SOFTWARE directories listed below:

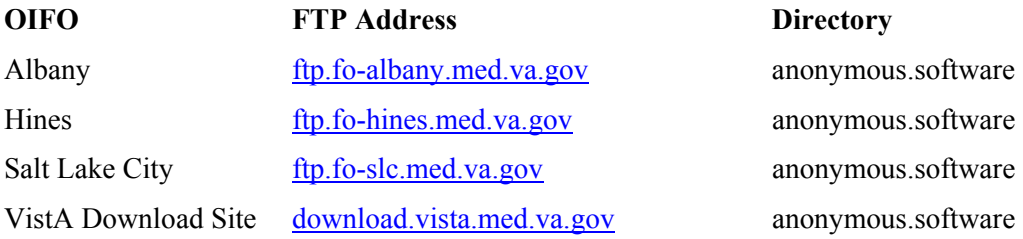

#### <span id="page-10-0"></span>**1.1.3. Documentation Retrieval**

The following Word and PDF-format documentation files are in the XOB 1 0.zip.

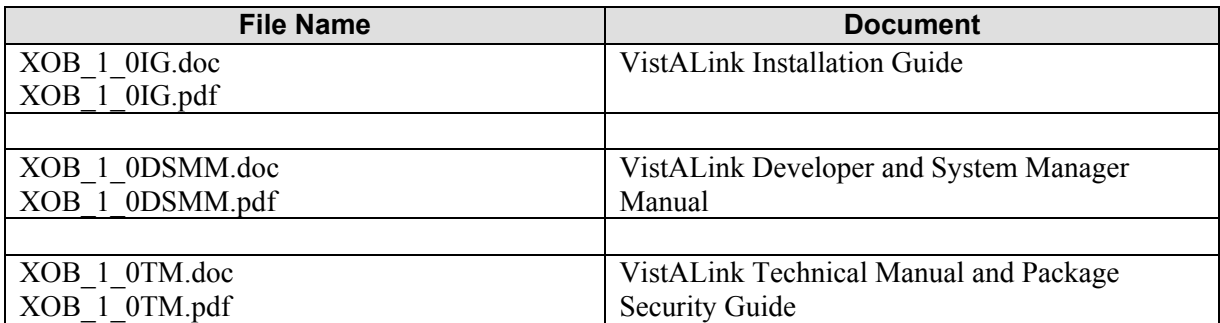

#### **1.1.4. VistA Document Library**

Documentation for this product is also available on the Internet at the following address:

<http://www.va.gov/vdl/>

This address takes you to the VistA Documentation Library (VDL), which lists all VistA software manuals. Click on the VDL "Infrastructure" link to find the VistALink documentation.

#### **1.1.5. Hardware and Operating Systems Requirements**

VistALink software runs on the standard hardware platforms used by the VHA healthcare facilities. These systems typically have the following configurations:

#### Hardware

- ES40s/ES45s or Alpha 4100s
- Workstation

Operating System Software

• DSM/VMS: DSM (version 7.2.1 VA1)

VMS (version 7.2-1 minimum) (note: VMS version same for Cache/VMS)

- Cache/NT: Cache (version 3.2.31.1)
- Cache/VMS: Cache (version 4.1)

#### <span id="page-11-0"></span>**1.1.6. Workstation Requirements**

- Windows 9x, NT, XP, Windows 2000 workstation or Windows 2000 server with terminal services
- Minimum / Recommended / Preferred Random Access Memory (RAM):
	- Not applicable. See the recommendations for the Java Virtual Machine (JVM) and your application in the *VistALink Developer / System Manager Manual.*
	- Java 2 Platform Standard Edition v.1.4.2 (J2SE v1.4.2) JRE

Instructions for obtaining the J2SE 1.4.2 can be found in Chapter 2 of this guide, the **VistALink IRM Preparation and Installation Checklist**, beginning on page 22.

#### **1.1.7. System Performance Capacity**

There are no significant changes in the performance capacity of the VistA operating system once VistALink software is installed. The software should not create any appreciable global growth or network transmission problems. There are no memory constraints.

## <span id="page-12-0"></span>1.2. M-Specific Pre-Installation Information

#### **1.2.1. IRM Staff**

Programmer access (S  $DUZ(0) = "Q"$ ) is required for installing VistALink. On a DSM/VMS system, the installer must also have a VMS account.

#### **1.2.2. Software Installation Time**

The estimated installation time for VistALink is less than five minutes.

#### **1.2.3.Users on the System**

VistALink v1.0 is a new package release. Users may remain on the system. No options need to be placed out of service. Inhibiting logons during installation is not necessary.

#### **1.2.4. Namespaces**

VistALink has been assigned the **XOB** namespace.

#### **1.2.5. Routine List**

VistALink v1.0 includes the following 25 routines.

- 1. XOBUENV
- 2. XOBUM
- 3. XOBUM1
- 4. XOBUPOST
- 5. XOBUPRE
- 6. XOBVLIB
- 7. XOBVLL
- 8. XOBVLT
- 9. XOBVPOST
- 10. XOBVPRE
- 11. XOBVRH 12. XOBVRM
- 13. XOBVRMX
- 14. XOBVRPC
- 15. XOBVRPCI
- 16. XOBVRPCX
- 17. XOBVSKT
- 18. XOBVSYSI
- 19. XOBVTCP
- 20. XOBVTCPL
- 21. XOBVTLS
- 22. XOBSCAV
- 23. XOBSCAV1
- 24. XOBSCAV2
- 25. XOBSCI

#### <span id="page-13-0"></span>**1.2.6.File and Global Information**

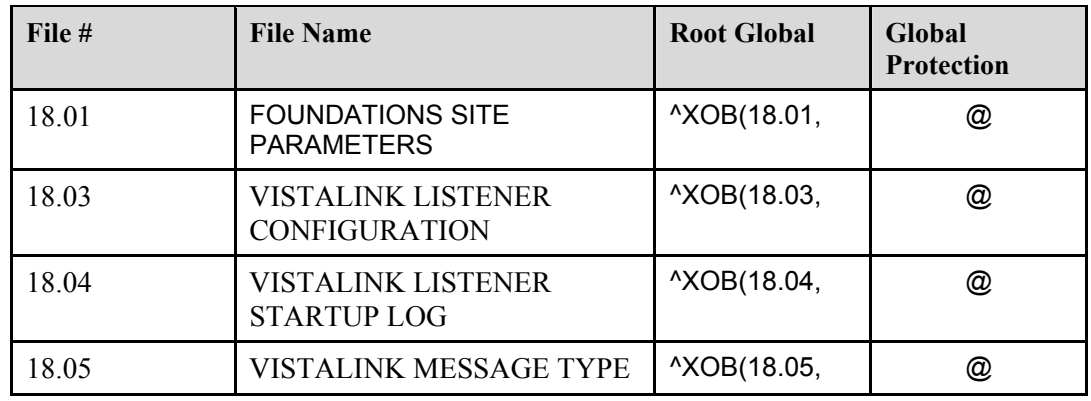

VistALink v1.0 installs the following new files:

#### **1.2.7. Translation**

Translation of the ^XOB global is recommended. This should be properly done in the desired database set before the installation is run.

#### **1.2.8. Journaling**

Since the  $^{\wedge}XOB$  global is relatively static, journaling of this global is not required.

#### **1.2.9. Protection**

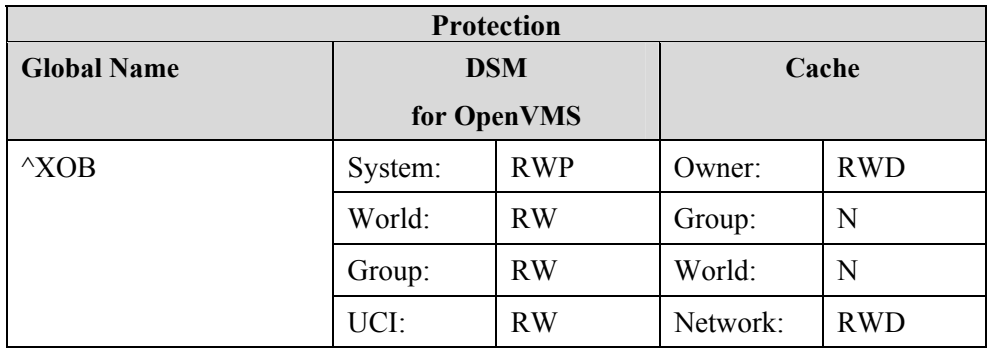

### <span id="page-14-0"></span>1.3. General Installation Information

Unzip and extract the VistALink v1.0 distribution file to a directory on the workstation (e.g., c:\Program Files\vistalink).

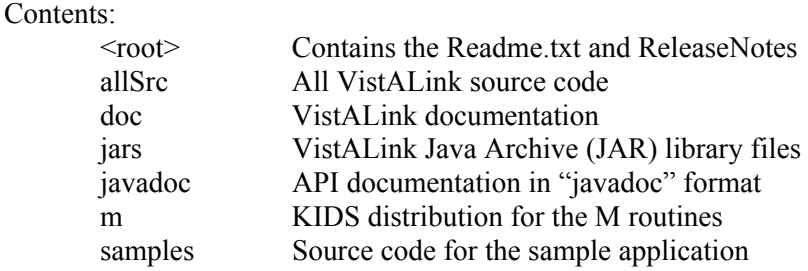

### 1.4. M Installation Information

- 1. Locate the KIDS host file in the c:\Program Files\vistalink\m directory. The name of the file is **XOB\_1\_0.KID**.
- 2. Transfer file XOB 1 0.KID to the appropriate M system(s) for installation. The .KID file is an ASCII file.
- 3. Use the KIDS Installation option 'Load A Distribution' entering XOB\_1\_0.KID as the name of the Host File. This will load three transport globals, which are contained within the distribution. The three transport globals appear below, each with a brief description.
	- XOBU 1.0 Root namespace for all Foundations products
	- XOBV 1.0 VistALink namespace
	- XOBS 1.0 VistALink Security namespace
- 4. At this time the KIDS Installation option 'Verify Checksums in Transport Global' may be run; this option will ensure the transport global was not corrupted in transit. Use **XOBU 1.0** as the response to the 'Select INSTALL NAME:' prompt.

*Use the example / instructions below to run the 'Verify Checksums...' KIDS Installation option.* 

```
Select Installation Option: 2 Verify Checksums in Transport Global<br>Select INSTALL NAME: XOBU 1.0 Loaded from Distribution
Select INSTALL NAME: XOBU 1.0
9/30/03@08:23:15 
      => Foundations, VistALink, and VistALink Security v1.0 [Build 
1.0.0.124] 
This Distribution was loaded on Sep 30, 2003@08:23:15 with header of 
    Foundations, VistALink, and VistALink Security v1.0 [Build 1.0.0.124] 
;Created on Sep 29, 2003@10:13:33 
    It consisted of the following Install(s): 
        XOBU 1.0 XOBV 1.0 XOBS 1.0 
DEVICE: HOME// TELNET PORT
```
PACKAGE: XOBU 1.0 Sep 30, 2003 8:24 am PAGE 1 --------------------------------------------------------------------------

5 Routine checked, 0 failed.

PACKAGE: XOBV 1.0 Sep 30, 2003 8:24 am PACKAGE: YOBV 1.0 --------------------------------------------------------------------------

16 Routine checked, 0 failed.

PACKAGE: XOBS 1.0 Sep 30, 2003 8:24 am PACKAGE: YOBS 1.0 --------------------------------------------------------------------------

4 Routine checked, 0 failed.

5. Use the KIDS Installation option 'Install Package' to install VistALink.

Use **XOBU 1.0** as the name to install.

• The following question may be answered 'Yes,' but rebuilding menu trees may increase patch installation time.

*Want KIDS to Rebuild Menu Trees Upon Completion of Install?*

• Answer 'No' to the following question:

*Want KIDS to INHIBIT LOGONs during the install?* 

• Answer 'No' to the following question:

*Want to DISABLE Scheduled Options, Menu Options, and Protocols?* 

*Note: The XOBV LISTENER STARTUP option, which automatically starts a VistALink listener configuration during system reboot or Cache restart is applicable ONLY to Cache systems and will not be scheduled on a VMS system.*

### <span id="page-16-0"></span>1.5. Additional M Installation Information – File #18

During testing of VistALink v1.0, it was discovered that some sites might still have an old Kernel file residing on their system. The name of the file is **SYSTEM** and it is **file #18**.

This file was created in the early 1980s and was a precursor to the current Kernel System Parameters file. However, it is now obsolete and must be removed from your system before the VistALink package can be installed because it shares the same numberspace that VistALink was assigned.

You may wish to manually backup and delete SYSTEM file #18. If the SYSTEM file is on your system, the VistALink environment check will ask you a series of questions during the installation phase to abort the installation or allow the VistALink installation to delete the file for you. Additionally, instructions are provided which explain how to delete the file manually.

*Note: Section 1.7 of this guide includes a sample M Installation of a system containing SYSTEM file #18.* 

## 1.6. M Installation Example**[1](#page-16-1)**

Use the example / instructions in this subsection to set up the M Server portion of VistALink.

*Note: The instructions and images used in this subsection assume a first-time VistALink M server installation. Your system's screen display during installation may vary from the display(s) shown here.* 

Select Kernel Installation & Distribution System Option: ?

```
 Edits and Distribution ... 
Utilities ...
 Installation ...
```
Enter ?? for more options, ??? for brief descriptions, ?OPTION for help text.

Select Kernel Installation & Distribution System Option: **INStallation** 

Select Installation Option: **LOAD a Distribution Enter a Host File: XOB\_1\_0.KID**  $Type the KID file name$ 

*Choose the Installation option from the KIDS menu. Press Enter.*

*at the Enter a Host File prompt. Press Enter.*

<span id="page-16-1"></span> $\frac{1}{1}$ If reinstalling on a Cache NT system, during the KIDS install phase ONLY, you should first stop all listeners using the instructions in the VistALink Developer / System Manager manual. *(The KIDS install phase comes after the load phase).*  After reinstalling, all listeners should be restarted using the VistALink Developer / System Manager manual instructions.

KIDS Distribution saved on Sep 29, 2003@10:13:33 Comment: Foundations, VistALink, and VistALink Security v1.0 [Build 1.0.0.124] This Distribution contains Transport Globals for the following Package(s): XOBU 1.0 XOBV 1.0 XOBS 1.0 Distribution OK! *Type YES to answer the question Want to Continue with Load? Press Enter.* **Want to Continue with Load? YES//**  Loading Distribution... Build XOBU 1.0 has an Environmental Check Routine **Want to RUN the Environment Check Routine? YES//**  XOBU 1.0 Will first run the Environment Check Routine, XOBUENV >>> Checking environment... >>> VistALink environment check completed for KIDS Load a Distribution option. XOBV 1.0 XOBS 1.0 *Choose the Install Package(s) option and press Enter. Then, type XOBU 1.0 at the Select INSTALL NAME prompt. Press Enter.* Use INSTALL NAME: XOBU 1.0 to install this Distribution. **Select Installation Option: INStall Package(s) Select INSTALL NAME: XOBU 1.0** Loaded from Distribution 9/30/03@10:40:09 => Foundations, VistALink, and VistALink Security v1.0 [Build 1.0.0.124] This Distribution was loaded on Sep 30, 2003@10:40:09 with header of Foundations, VistALink, and VistALink Security v1.0 [Build 1.0.0.124] ;Created on Sep 29, 2003@10:13:33 It consisted of the following Install(s):<br>XOBU 1.0 XOBV 1.0 XOBS 1.0 XOBU 1.0 XOBV 1.0 Checking Install for Package XOBU 1.0 Will first run the Environment Check Routine, XOBUENV >>> Checking environment... >>> VistALink environment check completed for KIDS Install Package option. Install Questions for XOBU 1.0 Incoming Files:

18.01 FOUNDATIONS SITE PARAMETERS

**Want KIDS to Rebuild Menu Trees Upon Completion of Install? YES//** 

Checking Install for Package XOBV 1.0

Install Questions for XOBV 1.0

Incoming Files:

18.03 VISTALINK LISTENER CONFIGURATION

18.04 VISTALINK LISTENER STARTUP LOG

18.05 VISTALINK MESSAGE TYPE (including data)

#### **Want KIDS to Rebuild Menu Trees Upon Completion of Install? YES//**

Checking Install for Package XOBS 1.0

Install Questions for XOBS 1.0

*Since this is a new package, type NO to answer the questions INHIBIT LOGONS...? and Want to DISABLE…? Press Enter.*

**Want KIDS to INHIBIT LOGONs during the install? YES// NO Want to DISABLE Scheduled Options, Menu Options, and Protocols? YES// NO** 

Enter the Device you want to print the Install messages. You can queue the install by enter a 'Q' at the device prompt. Enter a '^' to abort the install.

**DEVICE: HOME// TELNET PORT** 

 Install Started for XOBU 1.0 : Sep 30, 2003@10:40:45

Build Distribution Date: Sep 29, 2003

 Installing Routines: Sep 30, 2003@10:40:45

Running Pre-Install Routine: EN^XOBUPRE

 Installing Data Dictionaries: Sep 30, 2003@10:40:45

Installing PACKAGE COMPONENTS:

 Installing INPUT TEMPLATE Installing PROTOCOL Not a known package or a local namespace. *Since this is a new*  Not a known package or a local namespace. Not a known package or a local namespace. Located in the XOBU (FOUNDATIONS) namespace. Located in the XOBU (FOUNDATIONS) namespace. Not a known package or a local namespace. Located in the XOBU (FOUNDATIONS) namespace. Located in the XOBU (FOUNDATIONS) namespace. Not a known package or a local namespace. Installing LIST TEMPLATE Installing OPTION Sep 30, 2003@10:40:46 Running Post-Install Routine: EN^XOBUPOST Updating Routine file... Updating KIDS files... XOBU 1.0 Installed. Sep 30, 2003@10:40:46 Install Message sent #115187 Install Started for XOBV 1.0 : Sep 30, 2003@10:40:47 Build Distribution Date: Sep 29, 2003 Installing Routines: Sep 30, 2003@10:40:47 Running Pre-Install Routine: EN^XOBVPRE Installing Data Dictionaries: Sep 30, 2003@10:40:47 Installing Data: Sep 30, 2003@10:40:47 Installing PACKAGE COMPONENTS: Installing INPUT TEMPLATE Installing DIALOG Installing PROTOCOL Installing REMOTE PROCEDURE Installing OPTION Sep 30, 2003@10:40:48

#### *package, messages about the protocols will appear during the installation. These are informational only.*

Running Post-Install Routine: EN^XOBVPOST

**>>> Scheduling the XOBV LISTENER STARTUP option...** 

**>>> The XOBV LISTENER STARTUP option has been scheduled as follows:** 

**NUMBER: 114** NAME: XOBV LISTENER STARTUP  **SPECIAL QUEUEING: STARTUP** 

 Updating Routine file... Updating KIDS files... XOBV 1.0 Installed. Sep 30, 2003@10:40:48 Install Message sent #115188 Install Started for XOBS 1.0 : Sep 30, 2003@10:40:48 Build Distribution Date: Sep 29, 2003 Installing Routines: Sep 30, 2003@10:40:48 Installing PACKAGE COMPONENTS: Installing DIALOG Sep 30, 2003@10:40:48 Updating Routine file... Updating KIDS files... XOBS 1.0 Installed. Sep 30, 2003@10:40:48 Install Message sent #115189 Call MENU rebuild Starting Menu Rebuild: Sep 30, 2003@10:40:57 Collecting primary menus in the New Person file...

*Note: For VMS system users, the XOBV LISTENER STARTUP option will not be scheduled.*

#### Primary menus found in the New Person file ------------------------------------------

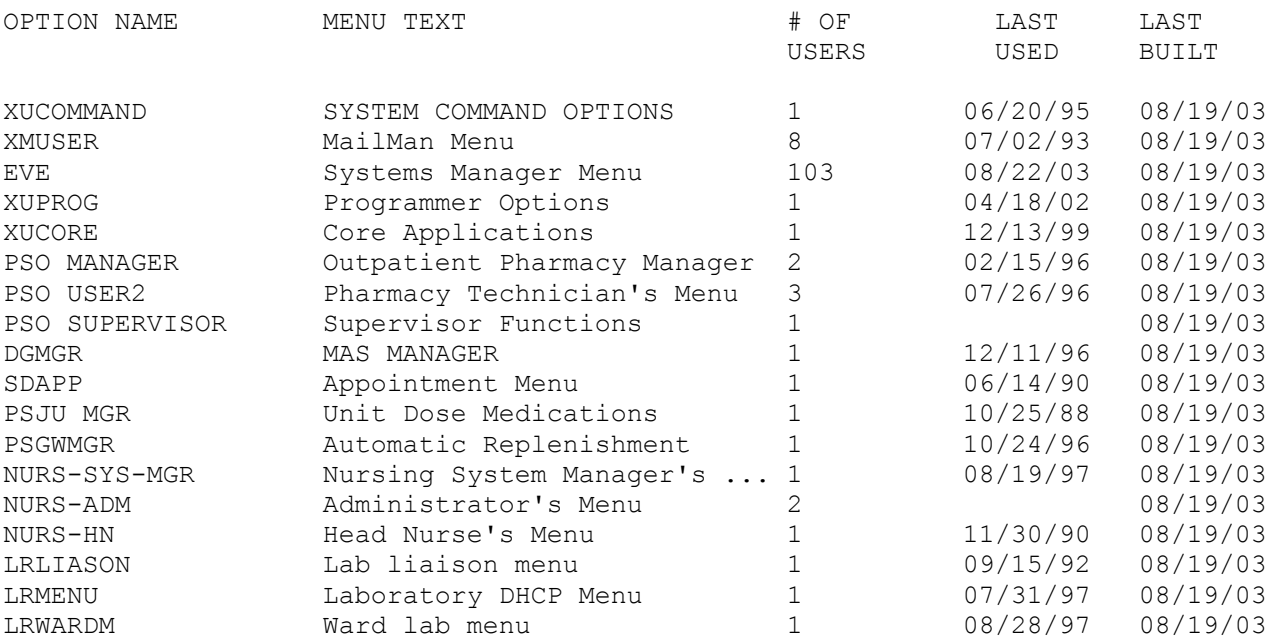

Building secondary menu trees....

Merging.... done.

Menu Rebuild Complete: Sep 30, 2003@10:41:38

 ┌────────────────────────────────────────────────────────────┐  $100\%$  │ 25 50 75 75 │  $Complete$ 

────────────────────────────────────────────────────────────────────────────────

Install Completed

### <span id="page-22-0"></span>1.7. M Sample Installation (with file #18 information)

Select Kernel Installation & Distribution System Option: Installation 1 Load a Distribution 2 Verify Checksums in Transport Global 3 Print Transport Global 4 Compare Transport Global to Current System 5 Backup a Transport Global 6 Install Package(s) Restart Install of Package(s) Unload a Distribution Select Installation Option: LOAD a Distribution Enter a Host File: XOB 1 0.KID KIDS Distribution saved on Sep 29, 2003@08:23:15 Comment: Foundations, VistALink, and VistALink Security v1.0 [Build 1.0.0.124] This Distribution contains Transport Globals for the following Package(s): XOBU 1.0 XOBV 1.0 XOBS 1.0 Distribution OK! Want to Continue with Load? YES// Loading Distribution... Build XOBU 1.0 has an Enviromental Check Routine Want to RUN the Environment Check Routine? YES// XOBU 1.0 Will first run the Environment Check Routine, XOBUENV >>> Checking environment... >>>>>>>>>> ATTENTION: File SYSTEM (#18) was found on your system. <<<<<<<<<< SYSTEM file #18 was the precursor to the KERNEL SYSTEMS PARAMETER file and is obsolete. The SYSTEM file uses the same numberspace that VistALink is assigned and must be deleted before VistALink can be installed. You may wish to manually backup and manually delete file #18. If you do not manually delete file #18 and it is still on your system during the installation phase, you will be prompted with a series of questions. The questions will allow you to abort the installation or allow the installation to safely delete the SYSTEM file for you.

Would you like instructions on how to delete SYSTEM file (#18)? YES//

\*\*\*\*\*\*\*\* How to delete the SYSTEM file (#18) \*\*\*\*\*\*\*\*

- 1) From the programmer prompt, go to the FileMan main menu
- 2) Choose option 6, UTILITY FUNCTIONS
- 3) Choose option 6, EDIT FILE
- 4) MODIFY WHAT FILE: // 18 SYSTEM
- 5) Do you want to use the screen-mode version? YES// YES (recommend using screen-mode because you can exit out without saving your changes if necessary)
- 6) At the FILE NAME: prompt (which should have the name SYSTEM in it), type @

Press return to continue:

 7) It will then ask the following questions: DO YOU WANT JUST TO DELETE THE FILE CONTENTS, & KEEP THE FILE DEFINITION? No// No (No) IS IT OK TO DELETE THE '^DIC(18)' GLOBAL? Yes// Yes (Yes) SURE YOU WANT TO DELETE THE ENTIRE FILE? No// Yes (Yes) Deleting the DATA DICTIONARY... Deleting the INPUT TEMPLATES.... Deleting the PRINT TEMPLATES... Deleting the SORT TEMPLATES... Deleting the FORMS...

 8) The last step is a global listing to check that file #18 and its DD have been deleted. Here's an example: cor> D ^%G Global ^DIC(18, DIC(18, Global ^DD(18, DD(18, Global<sup>^</sup>

Press return to continue:

>>> VistALink environment check completed for KIDS Load a Distribution option. XOBV 1.0 XOBS 1.0 Use INSTALL NAME: XOBU 1.0 to install this Distribution. 1 Load a Distribution 2 Verify Checksums in Transport Global 3 Print Transport Global 4 Compare Transport Global to Current System 5 Backup a Transport Global 6 Install Package(s) Restart Install of Package(s) Unload a Distribution Select Installation Option: INStall Package(s) Select INSTALL NAME: XOBU 1.0 Loaded from Distribution 9/30/03@08:23:15 => Foundations, VistALink, and VistALink Security v1.0 [Build 1.0.0.124] This Distribution was loaded on Sep 30, 2003@08:23:15 with header of Foundations, VistALink, and VistALink Security v1.0 [Build 1.0.0.124] ;Creat ed on Sep 29, 2003@08:23:15 It consisted of the following Install(s): XOBU 1.0 XOBV 1.0 XOBS 1.0 Checking Install for Package XOBU 1.0 Will first run the Environment Check Routine, XOBUENV >>> Checking environment... >>>>>>>>>>>>>> ATTENTION: File SYSTEM (#18) was found on your system. <<<<<<<<<<<<<< SYSTEM file #18 was the precursor to the KERNEL SYSTEMS PARAMETER file and is obsolete. The SYSTEM file uses the same numberspace that VistALink is assigned and must be deleted before VistALink can be installed. You may wish to manually backup and manually delete file #18. If you do not manually delete file #18 and it is still on your system during the installation phase, you will be prompted with a series of questions. The questions will allow you to abort the installation or allow the installation to safely delete the SYSTEM file for you. NOTE: If you choose to abort the installation, please do a global listing of file  $\text{DIC}(18)$ , and  $\text{DID}(18)$ , after deleting the file to ensure that the SYSTEM file (#18) is completely deleted from your system before reinstalling the VistALink package. If you need additional help deleting the file, please contact National VistA Support (NVS). Do you want to abort the installation now? YES// NO NOTE: Continuing with the installation will delete the SYSTEM file (#18) using the FileMan Data Dictionary Deletion call (EN^DIU2).

Are you sure you want to continue? NO// YES

>>> VistALink environment check completed for KIDS Install Package option.

Install Questions for XOBU 1.0 Incoming Files:

 18.01 FOUNDATIONS SITE PARAMETERS Want KIDS to Rebuild Menu Trees Upon Completion of Install? YES// Checking Install for Package XOBV 1.0 Install Questions for XOBV 1.0 Incoming Files:

18.03 VISTALINK LISTENER CONFIGURATION

18.04 VISTALINK LISTENER STARTUP LOG

18.05 VISTALINK MESSAGE TYPE (including data)

Want KIDS to Rebuild Menu Trees Upon Completion of Install? YES//

Checking Install for Package XOBS 1.0

Install Questions for XOBS 1.0

Want KIDS to INHIBIT LOGONs during the install? YES// NO Want to DISABLE Scheduled Options, Menu Options, and Protocols? YES// NO

Enter the Device you want to print the Install messages. You can queue the install by enter a 'Q' at the device prompt. Enter a '^' to abort the install.

DEVICE: HOME// TELNET PORT

 Install Started for XOBU 1.0 : Sep 30, 2003@08:42:39

Build Distribution Date: Sep 29, 2003

 Installing Routines: Sep 30, 2003@08:42:39

Running Pre-Install Routine: EN^XOBUPRE

 Installing Data Dictionaries: Sep 30, 2003@08:42:45 Installing PACKAGE COMPONENTS: Installing INPUT TEMPLATE Installing PROTOCOL Not a known package or a local namespace. Not a known package or a local namespace. Not a known package or a local namespace. Located in the XOBU (FOUNDATIONS) namespace. Located in the XOBU (FOUNDATIONS) namespace. Not a known package or a local namespace. Located in the XOBU (FOUNDATIONS) namespace. Located in the XOBU (FOUNDATIONS) namespace. Not a known package or a local namespace. Installing LIST TEMPLATE Installing OPTION Sep 30, 2003@08:42:47 Running Post-Install Routine: EN^XOBUPOST Updating Routine file... Updating KIDS files... XOBU 1.0 Installed. Sep 30, 2003@08:42:47 Install Message sent #115187 Install Started for XOBV 1.0 : Sep 30, 2003@08:42:48 Build Distribution Date: Sep 29, 2003 Installing Routines: Sep 30, 2003@08:42:48 Running Pre-Install Routine: EN^XOBVPRE Installing Data Dictionaries: Sep 30, 2003@08:42:48 Installing Data: Sep 30, 2003@08:42:48 Installing PACKAGE COMPONENTS: Installing INPUT TEMPLATE Installing DIALOG Installing PROTOCOL

```
 Installing REMOTE PROCEDURE 
  Installing OPTION 
                Sep 30, 2003@08:42:49 
  Running Post-Install Routine: EN^XOBVPOST 
>>> Scheduling the XOBV LISTENER STARTUP option...
>>> The XOBV LISTENER STARTUP option has been scheduled as follows: 
NUMBER: 114 NAME: XOBV LISTENER STARTUP
   SPECIAL QUEUEING: STARTUP 
  Updating Routine file... 
  Updating KIDS files... 
  XOBV 1.0 Installed. 
                Sep 30, 2003@08:42:49 
  Install Message sent #115188 
  Install Started for XOBS 1.0 : 
                Sep 30, 2003@08:42:49 
Build Distribution Date: Sep 29, 2003 
  Installing Routines: 
                Sep 30, 2003@08:42:49 
Installing PACKAGE COMPONENTS: 
  Installing DIALOG 
                Sep 30, 2003@08:42:49 
  Updating Routine file... 
  Updating KIDS files... 
  XOBS 1.0 Installed. 
                Sep 30, 2003@08:42:57 
  Install Message sent #115189 
  Call MENU rebuild 
Starting Menu Rebuild: Sep 30, 2003@08:43:03 
Collecting primary menus in the New Person file...
```
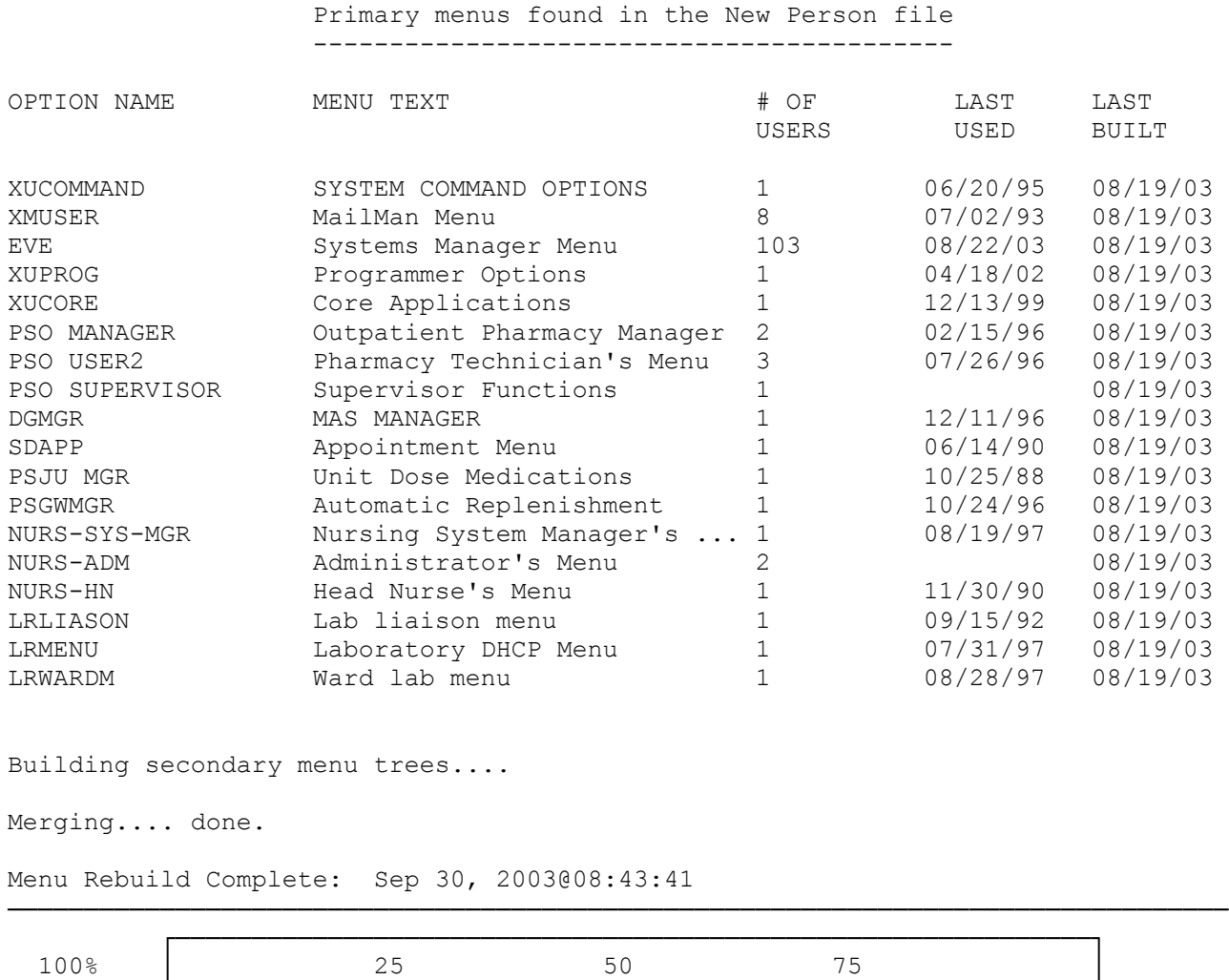

 $Complete$ 

Install Completed

### <span id="page-29-0"></span>1.8. Implementation

#### **1.8.1. Configuring VistALink Listener(s)**

In order to enable Java clients to connect to your M system(s), VistALink listener(s) must be configured to run on your system. Configuration of the listener(s) will vary depending on your operating system.

Chapter 4 in Part II of the *VistALink Developer / System Manager Manual* contains two subsections, **Listener Management for Cache NT and Cache VMS Systems** and **Listener Management for DSM / VMS Systems**, with instructions to start, stop and create and/or edit listener configurations.

#### **1.8.2. Testing the Listener(s)**

A sample Java application has been created to validate proper installation of VistALink, the Java libraries and the M code, in addition to testing VistALink connectivity between the application and an M server system. Instructions on installing and running the sample application are found in the **VistALink IRM Preparation and Installation Checklist**, or Chapter 2 of this guide.

Additional detailed information on sample applications can also be found in Chapter 2 and Chapter 3 of the *VistALink Developer / System Manager Manual* 

#### **1.8.3. Client Workstation Setup (Developer)**

For additional developer-oriented material on VistALink installation and implementation, see the *VistALink Developer / System Manager Manual.* 

#### **1.8.4. Client Workstation Setup (End-User)**

On the client workstation, VistALink is a set of libraries used by other applications, rather than an application itself. It is anticipated that rehosted VistA applications will determine which supporting libraries (such as VistALink) should be installed on the client workstation. These applications will likely provide guidelines on which versions to install and where to install them. In particular, some applications will be providing their own installers and managing their own library configurations.

A generic installation of VistALink, therefore, is not advisable. As an alternative, applications that use VistALink should determine how VistALink libraries might be installed for their specific application.

*.*

## <span id="page-30-0"></span>Chapter 2: VistALink IRM Preparation and Installation **Checklist**

## 2.1. Purpose

The checklist on the next page of this guide is designed to help IRM programmers install VistALink v1.0. **Note that the** *VistALink Developer / System Manager Manual* **contains detailed information about the installation of VistALink v1.0 and should be used in conjunction with this document**.

Additionally, the checklist addresses the optional installation of a sample Java application on a client workstation.

## 2.2 Background

VistALink provides a transport layer to allow Java to communicate with M. Based on standard Java and M technologies, VistALink v1.0:

- consists of Java-side connector libraries and the M-side Listener,
- allows Java code to call M-side RPCs and other types of M routines using native Java APIs, and
- will be included in the Care Management/Health*e*Vet Desktop (OR<sup>\*3\*174</sup>) release.

## 2.3 Phased Development

VistALink v1.0 is the first of three planned releases:

- Version 1.0 provides Java to M communication in a client/server environment similar to how Delphi applications communicate with M via the Broker.
- Version 1.5 will provide J2EE application server-to-M communications.
- Version 2.0 will provide M-to-J2EE application server communications.

## 2.4 References

- *VistALink FAQs:* <http://vista.med.va.gov/migration/foundations/FAQ.htm>
- *VistALink Release Notes*
- *VistALink Installation Guide*
- *VistALink Developer / System Manager Manual*
- *VistALink Technical Manual and Package Security Guide*
- *Foundations Tool Set:* <http://vista.med.va.gov/migration/technology/Technology.htm>

## <span id="page-31-0"></span>2.5 Assumptions

The **VistALink IRM Preparation and Installation Checklist** (see below) assumes that:

- the optional sample Java application is installed on a Windows client workstation<sup>[2](#page-31-1)</sup>
- the installer holds Programmer access on the local M server and has a VMS account if installing on a DSM/VMS system
- the System Manager has translated the  $^{\wedge}XOB$  global across all nodes
- the System Manager has disabled journaling and set the proper global access privileges for the ^XOB global

The Foundations<sup>3</sup> Development team has provided a sample VistALink Java application that may be installed on a client workstation to test connectivity between the application and an M server. The following checklist complements the detailed instructions contained in the resources referenced above.

Recommended activities for installing VistALink v1.0 on an M server and for installing the optional sample Java application on a client workstation are divided in the checklist into four activities: General, M Server, Client Workstation, and Sample Application Testing. Successful execution of the sample Java application will validate proper installation of all the Java libraries and M code. Connectivity between the application and an M server will also be validated by the sample Java application.

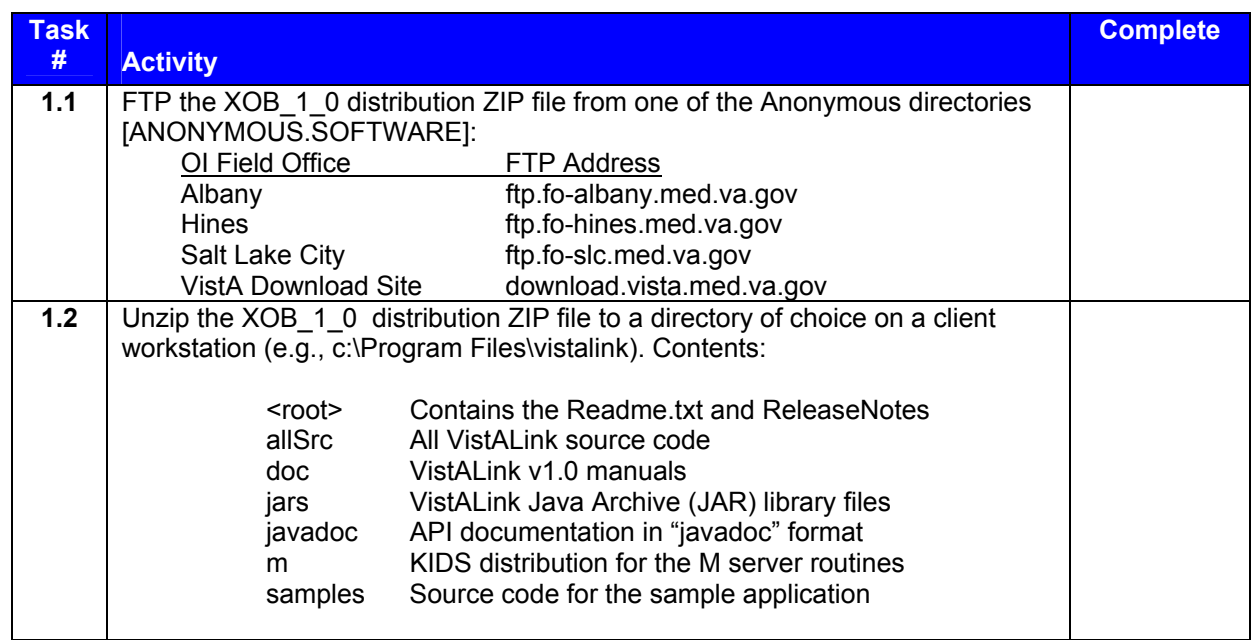

#### *1: General*

<span id="page-31-1"></span> $\frac{1}{2}$  $2$  There is nothing about VistALink that is particularly tied to the Windows client environment, as it is a pure Java application.

<span id="page-31-2"></span><sup>&</sup>lt;sup>3</sup> OI, HSD&D, DaIS, VistA Migration, Foundations

#### *2: M Server*

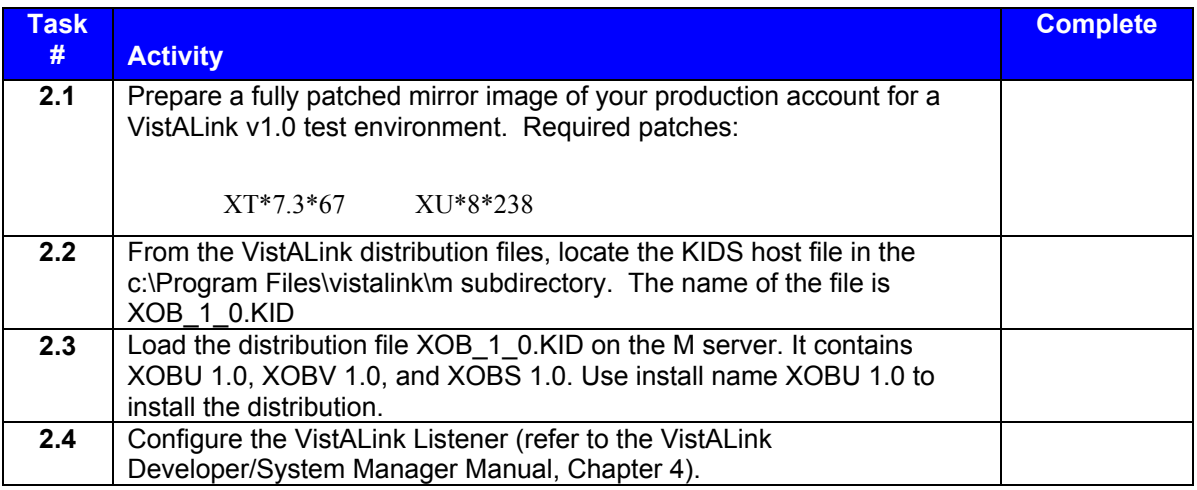

### *3: Client Workstation (Optional)*

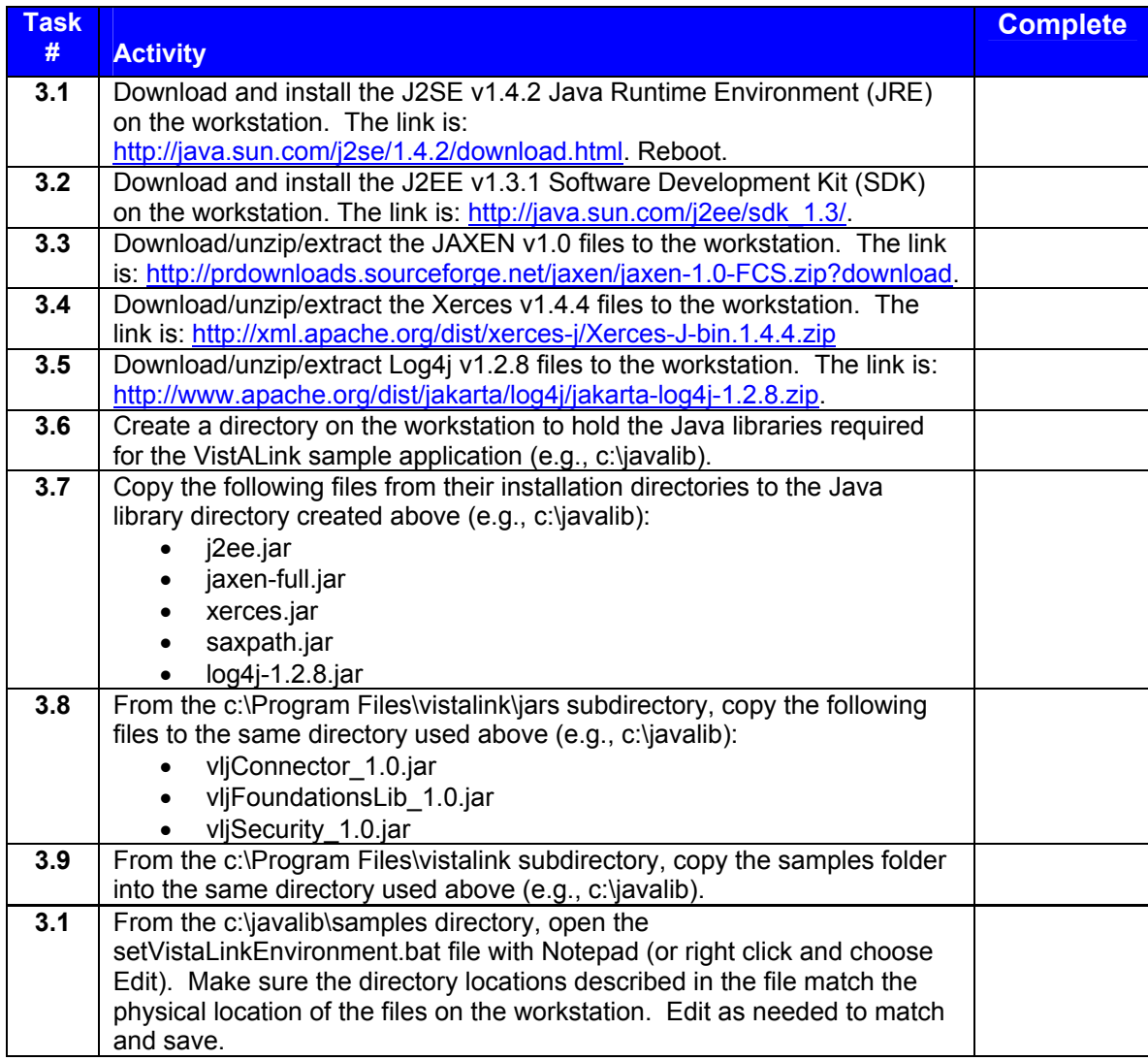

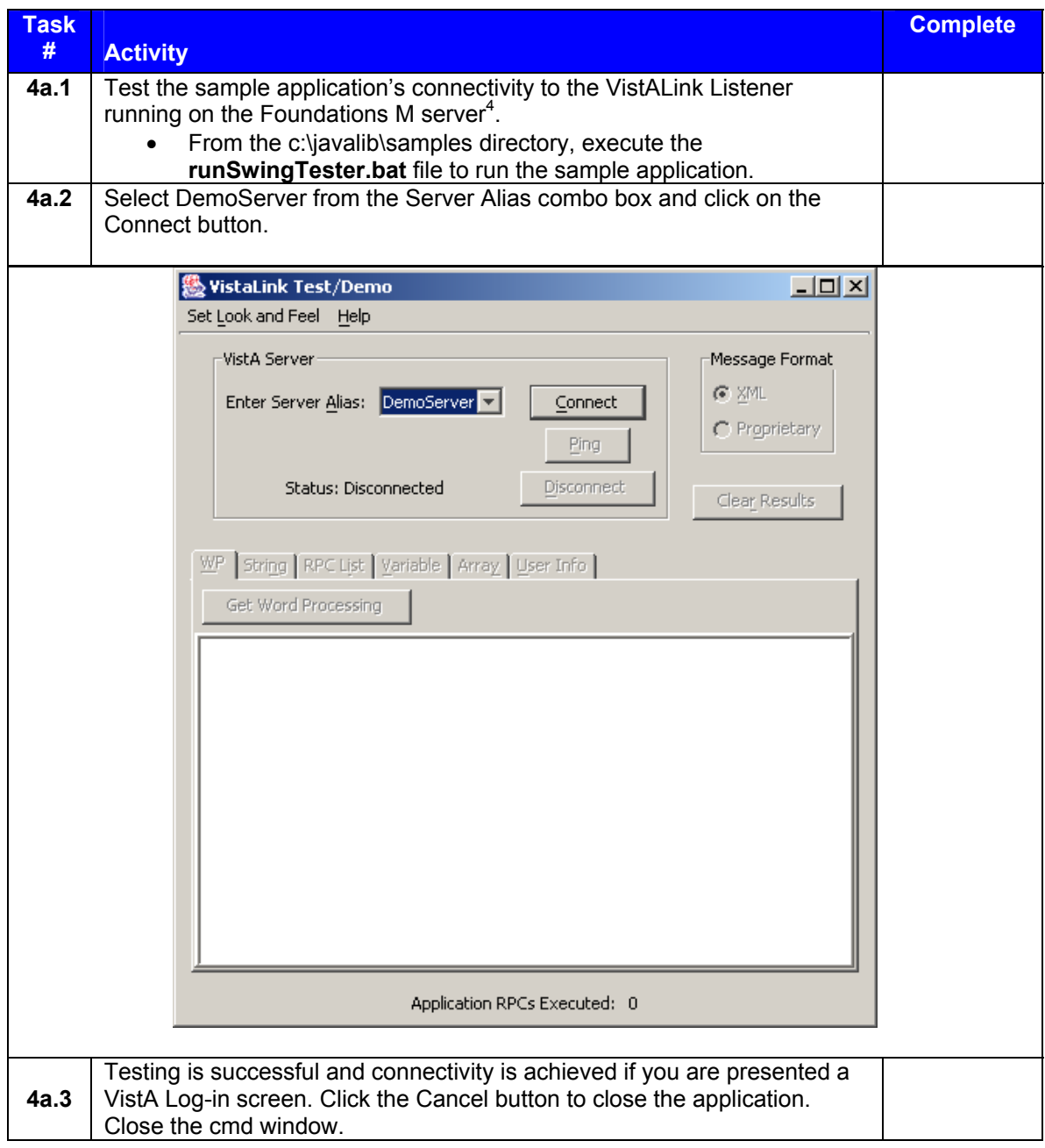

#### *4a: Sample Java Application (Foundations M Server) Testing*

<span id="page-33-0"></span> 4 Foundations has provided connection to a Caché NT system running a properly configured VistALink Listener; this system is located at the Albany OIFO.

### *4b: Sample Application (Local M Server) Testing*

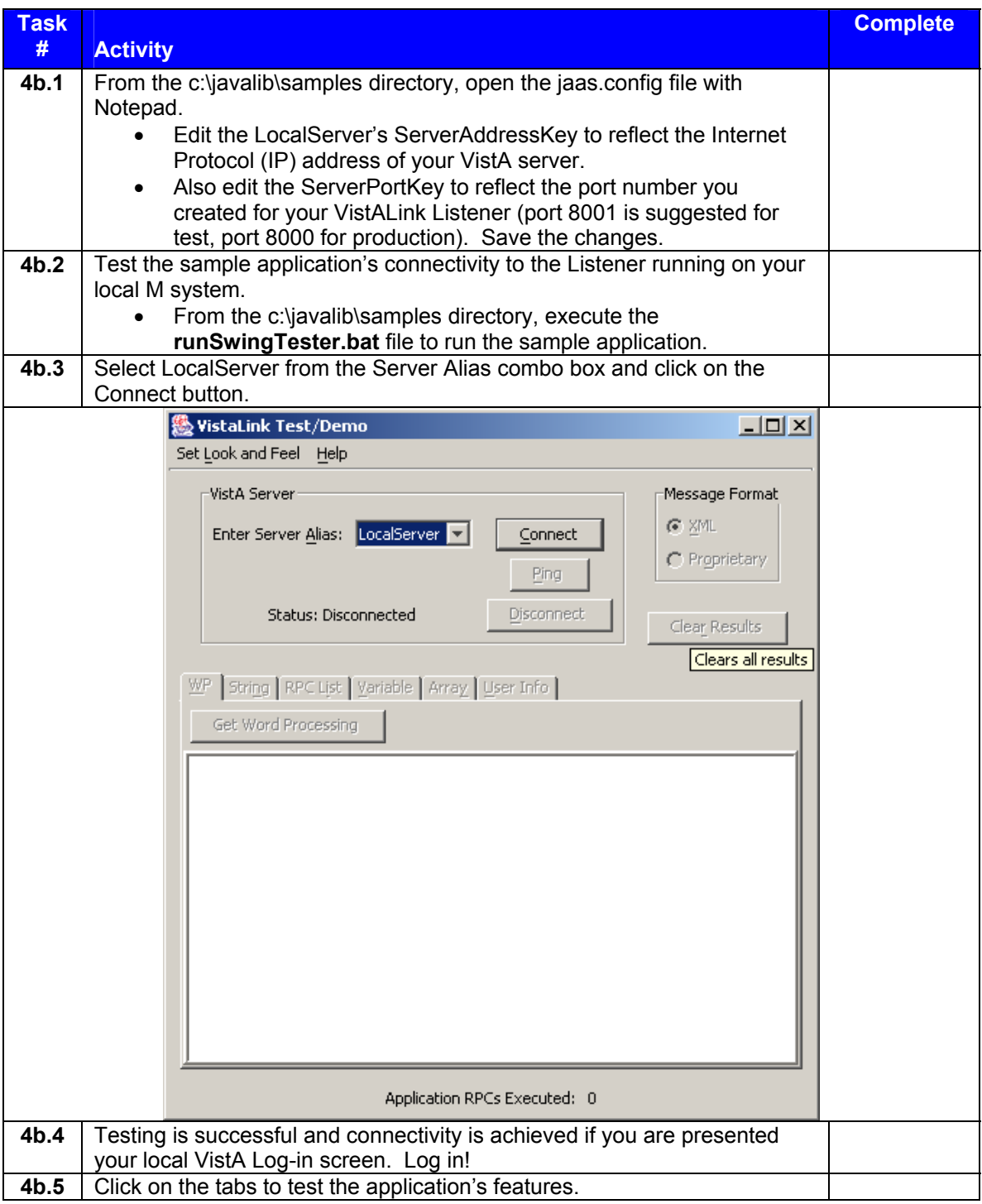

## <span id="page-35-0"></span>Index

Assumptions, 23 Assumptions About the Reader, vi Background, 22 Commonly Used Terms, vi Documentation Symbols, v Global Journaling, 5 Global Protection, 5 Home Pages Adobe Acrobat Quick Guide Web Address, vii Adobe Systems Incorporated Web Address, vii RPC Broker FAQs Home Page Web Address, viii SD&D Home Page Web Address, vii Journaling, 5 Kernel Patches XU\*8.0\*186, 1 Patches XU\*8.0\*186, 1 Phased Development, 22 Protection, 5 Purpose, 22

Reader, Assumptions About the, vi Reference Materials, vii References, 22 Symbols Found in the Documentation, v Terms, Commonly Used, vi URLs Adobe Acrobat Quick Guide Web Address, vii Adobe Systems Incorporated Web Address, vii RPC Broker FAQs Home Page Web Address, viii SD&D Home Page Web Address, vii VistALink IRM Preparation and Installation Checklist, 22 Web Pages Adobe Acrobat Quick Guide Web Address, vii Adobe Systems Incorporated Web Address, vii RPC Broker FAQs Home Page Web Address, viii SD&D Home Page Web Address, vii